# OPTIGA™ Trust E Security Shield2Go

Quick Start V1.0.0

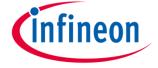

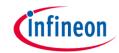

### Introduction

OPTIGA™ Trust E is a high-security solution for industrial automation systems, smart homes, consumer or medical devices, providing enhanced protection of services, business models and user experience. Based on its 1-way authentication mechanism, it uniquely identifies objects and protects PKI networks.

The turnkey set-up with full system integration and all key material preprogrammed aims to minimize your efforts in order to maintain a fast and easy integration. The high-end security controller comes with OS, embedded application and complete host side integration support and is moreover compliant to the new USB Type-C standard.

Features include a high-end security controller with advanced cryptographic algorithms implemented in hardware (ECC256), a turnkey solution with OS, Applet and complete host-side integration support as well as full system integration support with up to 3 kBytes user memory.

The communication interface is I2C and the device supports ECC 256 bit and SHA-256.

Link to <u>Datasheet</u> and <u>Product Page</u>

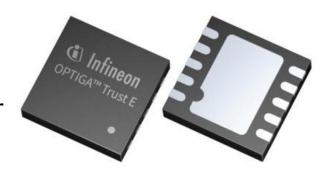

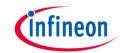

### **Evaluation Board Notes**

#### **Information**

- Supply voltage VCC is max. 7 V, please refer to the <u>OPTIGA™ Trust E</u> datasheet for more details about maximum ratings
- Pin out on top (head) is directly connected to the pins of the OPTIGA™ Trust E
- If head is broken off, only one capacitor is connected to the OPTIGA™ Trust E
- Software compatible with Arduino and library fully integrated into the Arduino IDE
- Sales Name S2Go Security OPTIGA E and OPN S2GOSECURITYOPTIGAETOBO1

Ensure that no voltage applied to any of the pins exceeds the absolute maximum rating of VCC + 0.3 V

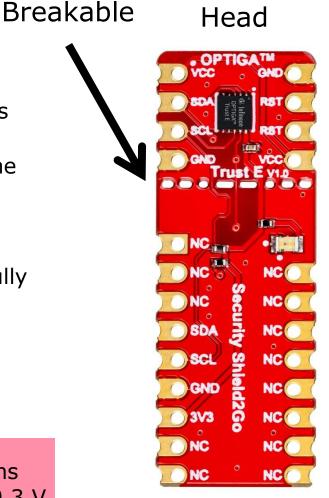

Link to **Board Page** 

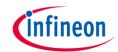

### **Evaluation Board PCB Details**

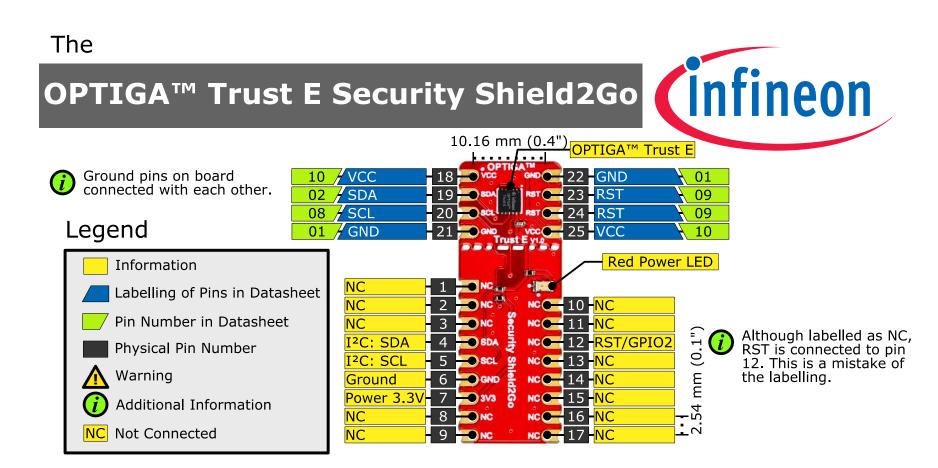

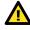

The maximum voltage on VCC pin is 7 V, any other pin VCC+0.3 V.

www.infineon.com

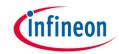

### **Evaluation Board Schematic**

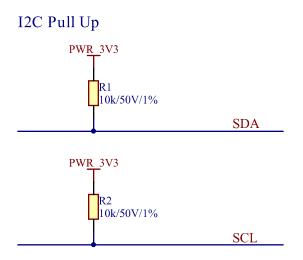

#### OPTIGATM Trust E

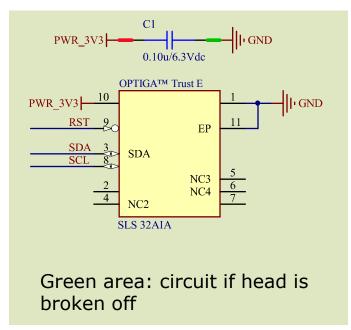

#### Power Status Indication

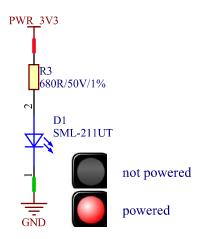

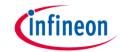

### Arduino: The Arduino IDE

### Arduino IDE

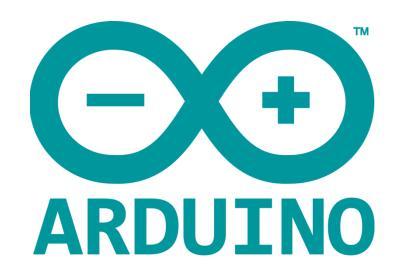

Arduino is a hardware-software prototyping environment IDE developed by <u>arduino.cc</u>:

- Installation Details for Windows:
  - Click here
- Installation Details for Linux:
  - Click here
- Installation Details for Mac OS:
  - Click here
- Installation Details for Portable IDE:
  - Click here

# Arduino Quick Start

- What is Arduino? Click <u>here</u>
- Extended information about the Arduino environment. Click <u>here</u>
- How to import libraries? Click <u>here</u>
- How to install additional boards? Click <u>here</u>
- Problems related to Arduino? Click <u>here</u> for troubleshooting

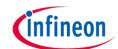

# How to download the library for Arduino - 1

#### **Notes**

- Open the Arduino IDE
- Navigate to
  Sketch Include Library –
  Manage Libraries
- The Arduino library manager will be opened (see next slide for further instructions)
- Additional notes for installation can be found in the GitHub repository, e.g. if the library manager is not used

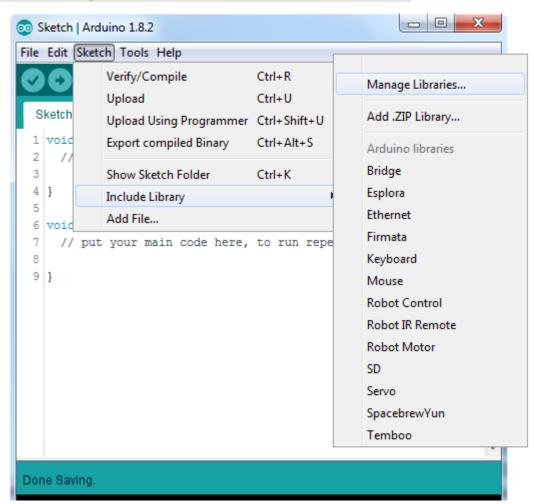

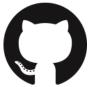

https://github.com/Infineon/OPTIGA-Trust-E-Security-Controller

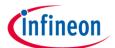

# How to download the library for Arduino - 2

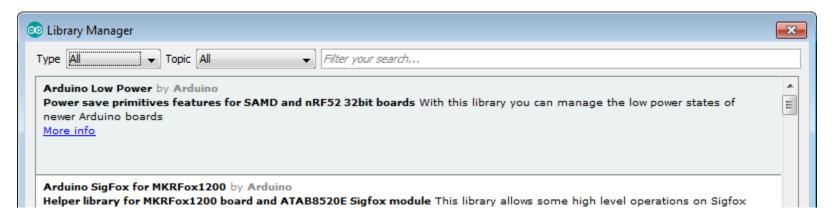

#### **Notes**

- The Arduino library manager is a comprehensive tool to install external libraries for Arduino
- Search for OPTIGA™ Trust E in the Filter your search... field
- Select as Type: All and Topic: All when searching for OPTIGA™ Trust E
- As shown in the picture, please choose the respective library and install it
- Regularly check your installed libraries for updates
- In case of problems, please visit also our <u>GitHub repository</u> and open an issue to get further help

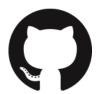

https://github.com/Infineon/OPTIGA-Trust-E-Security-Controller

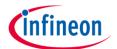

# Example with XMC 2Go

#### **Notes**

- The Shield2Go form factor of the Shield2Go evaluation board is directly compatible with the XMC 2Go board
- Stack the OPTIGA™ Trust E Security Shield2Go board on top of the XMC 2Go as shown in the picture
- The additional pin on the left-top side (designated with NC) is left floating
- Using the <u>XMC-for-Arduino</u> Arduino integration, the <u>Arduino library</u> for the OPTIGA™ Trust E can be directly used

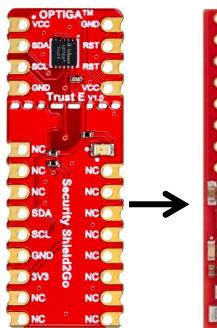

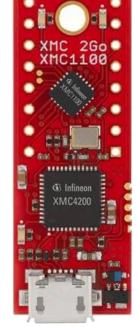

### **Steps**

- Open one of the examples for the OPTIGA™ Trust E from File Examples and select as board XMC1100 XMC2Go
- Connect the stacked boards to the PC and press the Upload button
- Select the related COM port from Tools Port and open the serial monitor with the set baud rate (see sketch/code with Serial.begin(<BAUDRATE>);)

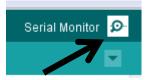

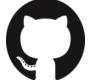

https://github.com/Infineon/XMC-for-Arduino https://github.com/Infineon/OPTIGA-Trust-E-Security-Controller

File Edit Sketch

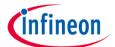

### Important Note

#### **Important Note**

- The OPTIGA™ Trust E has a maximum rating of 7 V on the VCC supply pin
- The input voltage on any pin should not exceed VCC+0.3 V
- Third party boards with 5 V logic, e.g. the Arduino Uno, can be connected to the OPTIGA™ Trust E Security Shield2Go directly

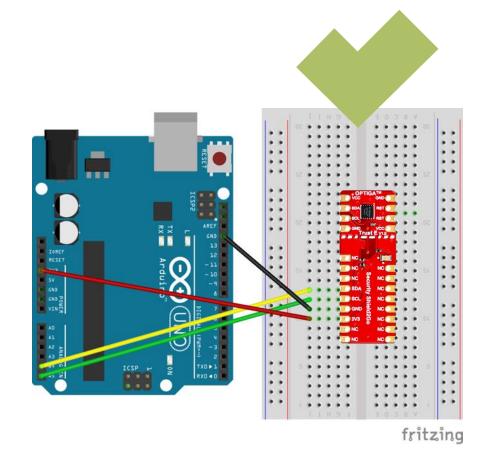

# **Possible**

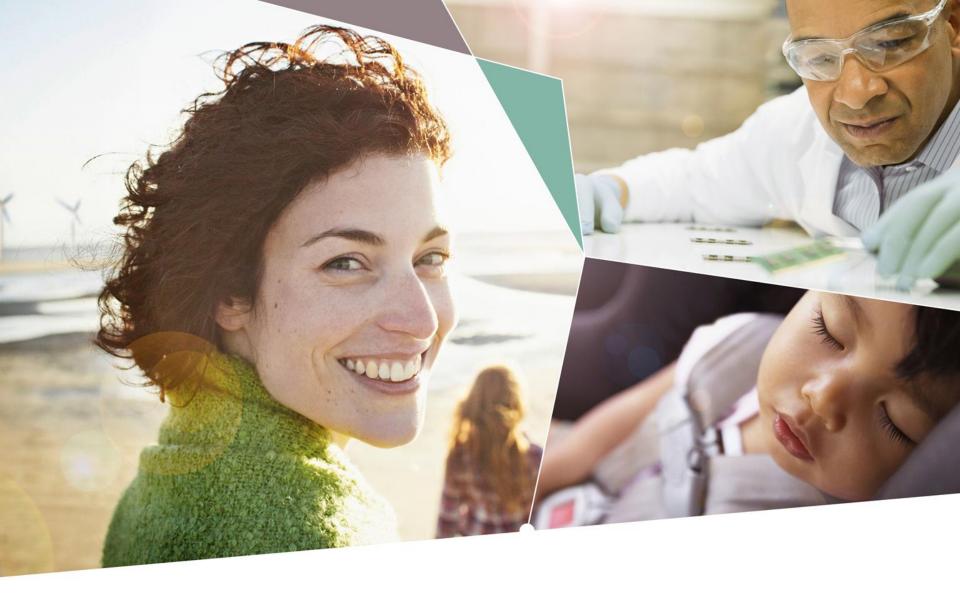

Part of your life. Part of tomorrow.

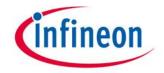